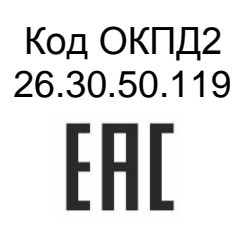

# PROXIMITY СЧИТЫВАТЕЛЬ PNR-X03E

# ПАСПОРТ

ТУ 26.30.50-004-51305942-2017.16 ПС

#### **1. Назначение и технические данные**

Бесконтактный считыватель PNR-X03E предназначен для работы в составе систем контроля и управления доступом (СКУД) для идентификации пользователей с помощью бесконтактных (proximity) карт, работающих на частоте 13,56 МГц (карты Mifare и мобильные телефоны с функцией NFC) или на частоте 125 кГц (EM Marin и HID):

- Карты Mifare:
	- o В режиме **чтения серийного номера** карты Mifare Classic, Mifare ID, Mifare Ultralite читаются с 4-х и 7-байтными серийными номерами, но 7-байтные номера могут обрезаться в соответствии с типом протокола подключения считывателя и его настройками.

Серийный номер Mifare Plus читается в конфигурации SL0, а также SL1 и SL3 при определенных настройках, указанных в документе «Утилита PNR\_Tune»;

- o В **защищенном режиме** карты:
	- MIFARE Classic 1K/4K работают как с 4-х, так и с 7-байтовыми картами с использованием шифрования по алгоритму Crypto-1 – ISO14443-A-3;
	- MIFARE Plus 2K/4 поддерживается в зависимости от версии прошивки считывателя:
		- с прошивкой версий от 3.2 до 3.9 считыватели работают только в режиме совместимости с протоколом карт MIFARE Classic (конфигурация SL1);
		- с прошивкой версий 4.0 и выше считыватели поддерживают полный функционал (конфигурации SL1 и SL3).
	- MIFARE ID работают только в режиме «Защищенный UID», так как имеют единственный сектор памяти.
- ISO-15693 (I-Code SLI);
- Со смартфонами на базе ОС Android версии 4.4 и выше с поддержкой функции NFC (требуется загрузка на смартфон специального приложения Parsec Card Emulator. Его можно загрузить, используя QR-код);
- Со смартфонами и умными часами Apple с настроенной системой Apple Pay (прошивка считывателя 3.9 и выше);

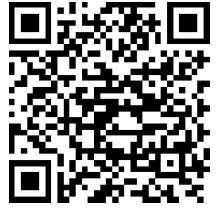

<span id="page-1-0"></span> $T_{\alpha} \not\in \square \dots \in A$ 

 Наиболее популярные типы карт форматов EM Marin и HID поддерживаются только в режиме **чтения серийного номера** (ID).

Считыватель может применяться в системах, использующих для обмена между контроллером и считывателем следующие протоколы:

- СКУД Parsec:
- Wiegand с программируемой длиной кода от 26 до 58 бит;
- Touch Memory;
- OSDP (на базе интерфейса RS-485).

Считыватель выполнен в бескорпусном варианте для встраивания в турникеты и другие устройства пользователя.

Технические характеристики приведены в таблице [1.](#page-1-0)

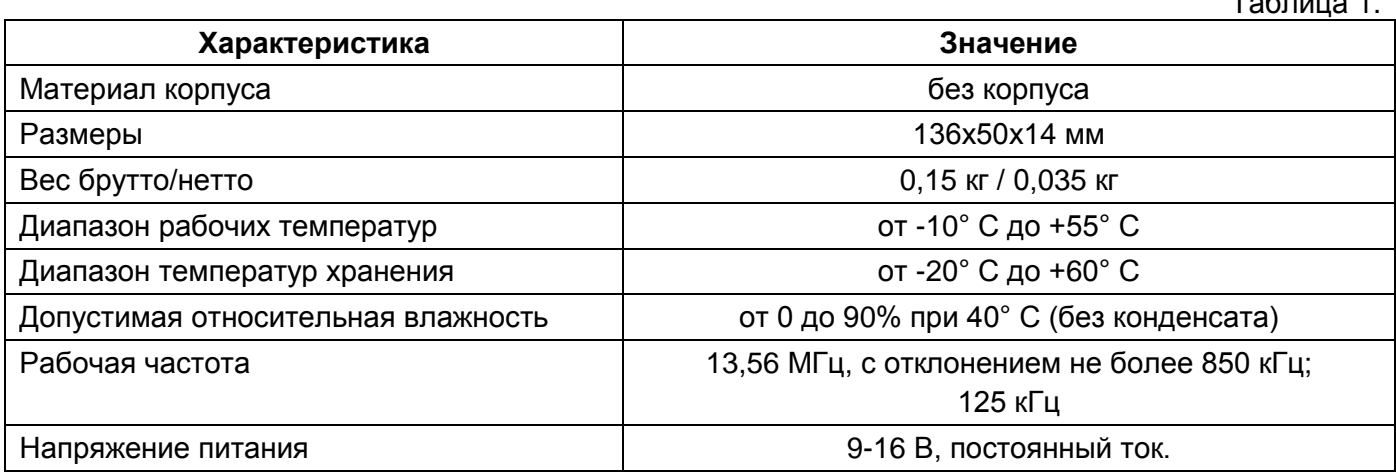

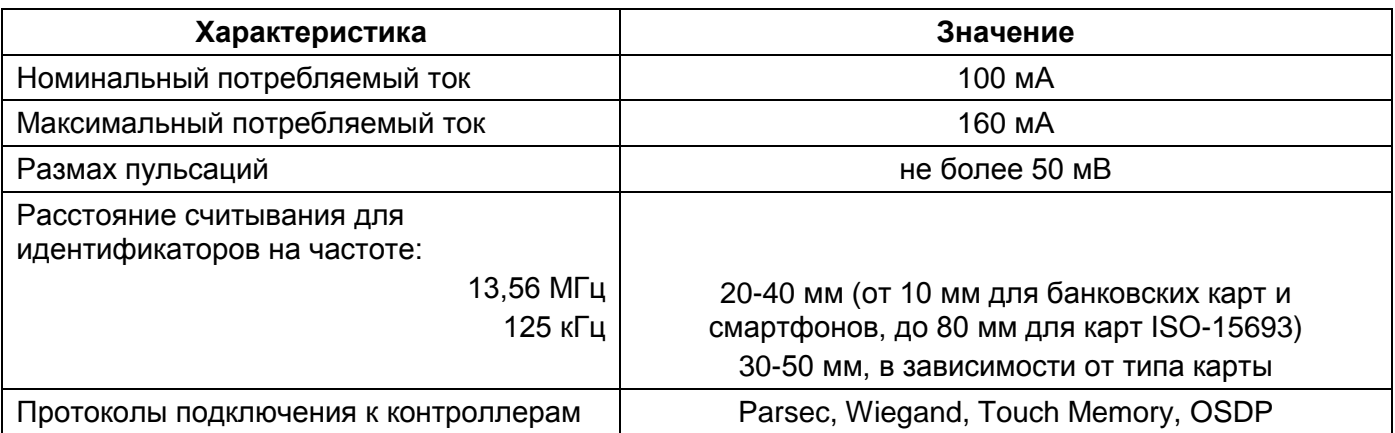

Питание считывателя осуществляется от стабилизированного источника постоянного тока.

Среднее время наработки на отказ – 20000 ч.

Срок службы считывателя – не менее 8 лет.

# 2. **Комплектность**

В комплект поставки входят:

- Считыватель;
- Паспорт и Руководство по эксплуатации;
- Гарантийный талон;
- Упаковка.

**Примечание**: При групповой поставке устройств по согласованию с заказчиком возможна комплектация одним экземпляром паспорта на единицу групповой упаковки.

#### 3. **Рекомендации по эксплуатации**

Для обеспечения длительной и надежной работы не эксплуатируйте устройство в местах, подверженных воздействию прямых солнечных лучей, резкому изменению температуры и повышенной влажности. Кроме того, устройство не предназначено для эксплуатации и хранения в условиях воздействия токопроводящей пыли, паров кислот и щелочей, соляного тумана, а также газов, вызывающих коррозию и разрушающих изоляцию.

Не допускается использовать при чистке загрязненных поверхностей абразивные и химически активные вещества.

После транспортировки или нахождения считывателя при отрицательных температурах перед началом эксплуатации его следует выдержать в нормальных климатических условиях не менее 1 ч.

Считыватель ремонтируется и восстанавливается только в условиях предприятияизготовителя.

#### **4. Свидетельство о сертификации**

Считыватель PNR-X03E соответствует требованиям ТР ТС 020/2011 «Электромагнитная совместимость технических средств» и имеет регистрационный номер декларации о соответствии ЕАЭС № RU Д-RU.АВ24.В.04117.

Считыватель предназначен для работы с идентификаторами, обеспечивающими 10 млн. кодовых комбинаций, и соответствуют высокому уровню устойчивости к несанкционированному доступу (ГОСТ Р 51241-2008).

Устойчивость к электромагнитным помехам (ЭМП) соответствует нормам, установленным ГОСТ Р 50009-2000.

Собственные ЭМП считывателя соответствуют нормам, установленным ГОСТ Р 51317.3.2- 2006 и ГОСТ Р 51317.3.3-2008.

Упаковка устройства соответствует ГОСТ 23088.

#### **5. Свидетельство о приемке**

Считыватель PNR-X03E ТУ 26.30.50-004-51305942-2017 изготовлен, принят в соответствии с обязательными требованиями государственных стандартов, технических регламентов Таможенного союза и действующей технической документации, признан годным для эксплуатации и упакован ООО «ДИАМАНТ ГРУПП».

# **6. Хранение**

Условия хранения считывателей должны соответствовать ГОСТ 15150-69, ГОСТ 21493-76 и требованиям, изложенным в таблице 1.

Рекомендуется хранить устройства в упаковочной таре в отапливаемом складском помещении не более 15 штук в стопке.

Не храните устройство в местах, подверженных воздействию прямых солнечных лучей, резкому изменению температуры и повышенной влажности.

#### **7. Транспортировка**

Упаковка и условия транспортировки должны соответствовать ГОСТ 15150-69 и ГОСТ 23088-80.

Перемещение упакованного в тару изделия может производиться любым видом транспорта на любые расстояния в соответствии с правилами перевозки грузов, действующими на соответствующем виде транспорта. При этом тара должна быть защищена от прямого воздействия атмосферных осадков.

При транспортировке самолетом допускается размещение груза только в отапливаемых герметизированных отсеках.

Тара на транспортных средствах должна быть размещена и закреплена таким образом, чтобы были обеспечены ее устойчивое положение и отсутствие перемещения.

#### **8. Гарантийные обязательства**

Изготовитель гарантирует соответствие считывателя требованиям ТУ 26.30.50-004- 51305942-2017 при соблюдении условий эксплуатации, хранения и транспортировки.

Гарантийный срок хранения устройства – 5 лет со дня изготовления.

Гарантийный срок работы – 3 года со дня поставки потребителю, при условии соблюдения правил эксплуатации, перечисленных в Таблице 1.

Условия гарантии:

- 1) ООО «ДИАМАНТ ГРУПП» гарантирует своему Покупателю, что при обнаружении в поставляемом оборудовании дефектов, обусловленных неправильным производством этого оборудования или его компонентов, будет произведен бесплатный гарантийный ремонт данного оборудования при условии соблюдения Покупателем в течение гарантийного срока настоящих условий. Данная гарантия выдается в дополнение к установленным законом требованиям и не ограничивает их;
- 2) Гарантия действительна только при наличии правильно и четко заполненного гарантийного талона с указанием серийного номера изделия, даты продажи, отчётливой печатью и подписью сотрудника, продавшего изделие;
- 3) Бесплатный гарантийный ремонт осуществляется, только если изделие будет признано неисправным по причине заводского дефекта и только в течение срока, указанного в гарантийном талоне;
- 4) Серийный номер и модель изделия должны соответствовать данным в гарантийном талоне;
- 5) При обращении Покупатель должен чётко описать характер и проявление неисправности. Срок проверки оборудования − до 3 дней. Срок замены товара ненадлежащего качества или устранения неисправности до 14 дней.

Гарантийные обязательства аннулируются если:

1) Изделие повреждено или вышло из строя в связи с нарушением правил и условий установки, подключения, адаптации под местные технические условия покупателя, эксплуатации, хранения и транспортировки, а также в результате воздействия некачественного сетевого питания, как на само изделие, так и на изделия, сопряженные с ним;

- 2) Оборудование повреждено вследствие природных стихий, пожаров, наводнений, землетрясений, бытовых факторов и прочих ситуаций, не зависящих от Продавца;
- 3) Изделие имеет выраженные механические и/или электрические повреждения, полученные в результате каких-либо действий Покупателя, либо сторонних лиц;
- 4) Обнаружены следы самостоятельного ремонта или модернизации изделия, а также замены его структурных элементов (кроме элементов питания);
- 5) Повреждение вызвано попаданием внутрь изделия посторонних предметов, веществ, жидкостей, насекомых, животных и тому подобного;
- 6) В изделии отсутствуют или повреждены расходные материалы, обеспечивающие его работу, сетевые или соединительные кабели;
- 7) Серийные номера на изделиях отсутствуют. Модель и номер изделия не соответствуют номерам и моделям изделий, перечисленным в гарантийном талоне.

По вопросам гарантийного обслуживания обращайтесь к официальным дистрибьюторам Parsec.

# **9. Утилизация**

Устройство не требует особых условий утилизации.

# **10. Особые отметки**

Задать вопросы, а также получить дополнительную информацию по устройству можно по адресу support@parsec.ru или на сайте производителя [www.parsec.ru](http://www.parsec.ru/)

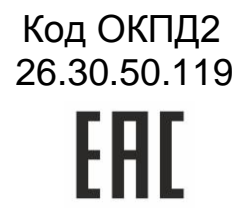

# PROXIMITY СЧИТЫВАТЕЛЬ PNR-X03E

# РУКОВОДСТВО ПО ЭКСПЛУАТАЦИИ

ТУ 26.30.50-004-51305942-2017.16 РЭ

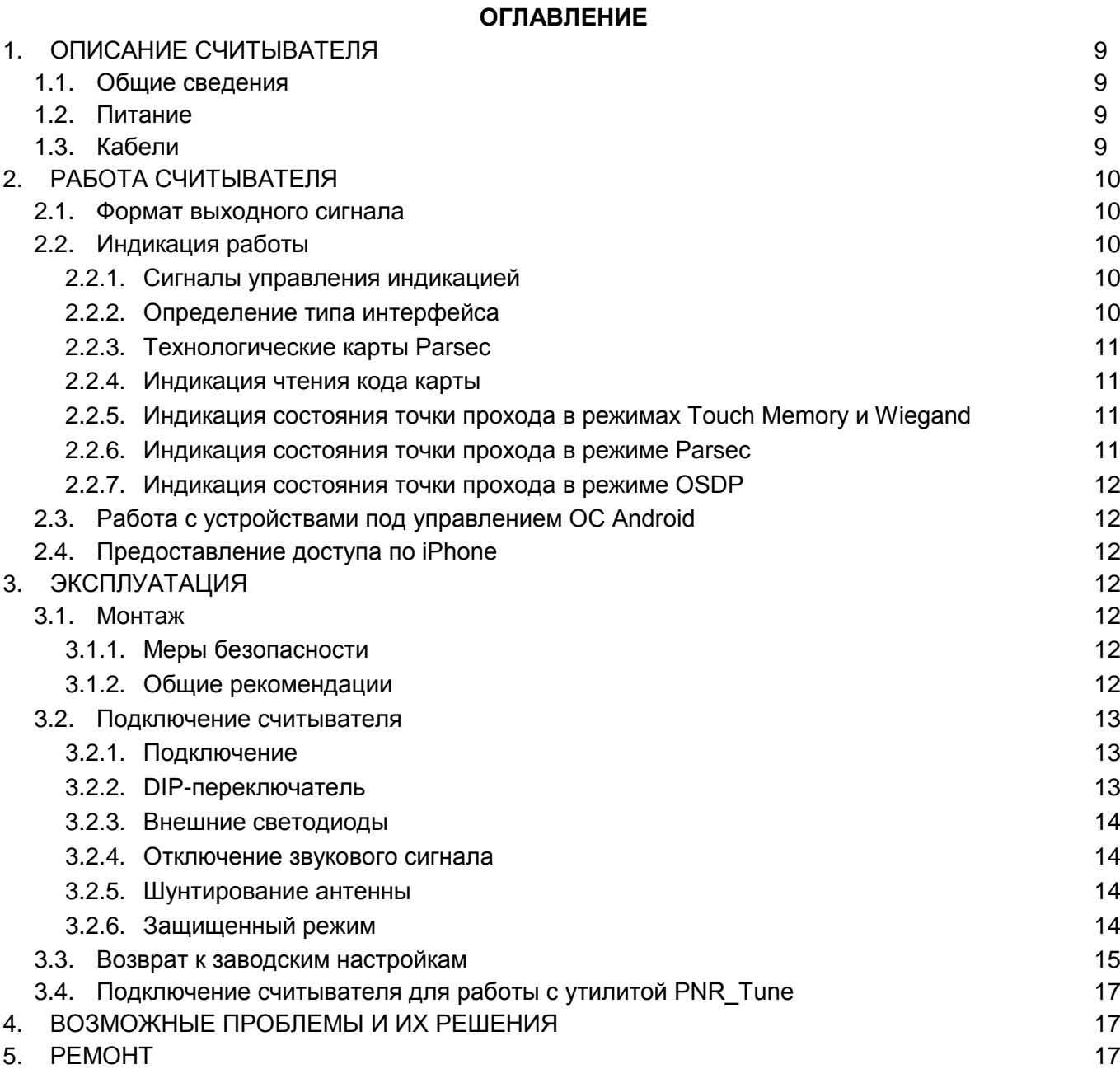

# <span id="page-8-0"></span>**1. ОПИСАНИЕ СЧИТЫВАТЕЛЯ**

# <span id="page-8-1"></span>**1.1.Общие сведения**

Считыватель выполнен на печатной плате без корпуса. Предусматривается его установка в оборудование пользователя.

Внешний вид считывателя представлен на рисунке [1.](#page-8-4)

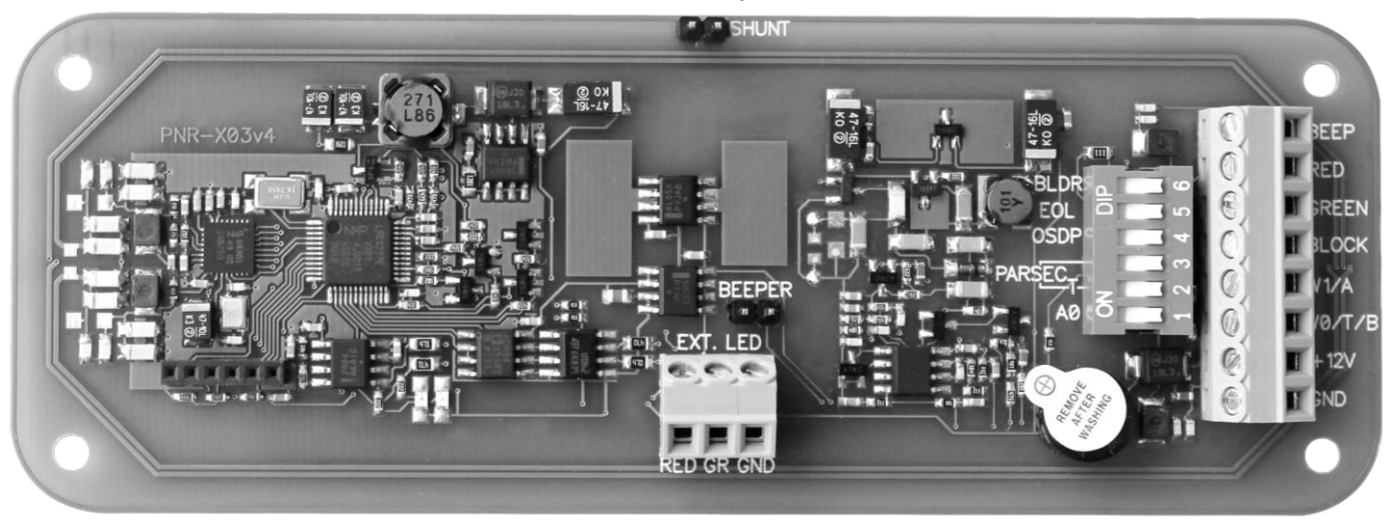

Рисунок 1. Считыватель PNR-X03E

# <span id="page-8-4"></span><span id="page-8-2"></span>**1.2.Питание**

Питание считывателя осуществляется от стабилизированного источника постоянного тока. Обычно таким источником является БП контроллера, к которому подключен считыватель.

### <span id="page-8-3"></span>**1.3.Кабели**

При использовании для подключения считывателя неэкранированного многожильного сигнального кабеля с сечением каждого провода 0.22 мм<sup>2</sup> максимальное удаление считывателя от контроллера составляет для протоколов **Parsec**, **Wiegand** и **Touch Memory** - 50 метров.

При подключении считывателя по протоколу **Parsec** увеличенные до 0,32 мм<sup>2</sup> сечения общего и питающего проводов требуются в следующих случаях:

- удаление считывателя от контроллера более чем на 50 метров (до максимальных 100 метров);
- подключение по 3-м проводам двух считывателей.

Увеличить сечение можно, например, объединив два провода в кабеле.

Подключение считывателей по протоколу **OSDP** осуществляется только при помощи витой пары не ниже третьей категории. Максимальная дальность при этом составляет 1200 метров (без учета проводов питания). Если при установке считывателя на большом расстоянии от контроллера напряжение питания на считывателе падает ниже 9 вольт, рекомендуется использовать следующие решения:

- увеличить сечение питающего провода, например, объединив два провода в кабеле. Если это не помогло, то
- подключить считыватель к индивидуальному стабилизированному источнику питания.

Подробнее о выборе кабелей смотрите документ «Интерфейсы подключения СКУД Parsec», доступный на сайте производителя. В случае необходимости [обратитесь](#page-16-3) в техподдержку Parsec.

# <span id="page-9-0"></span>2. РАБОТА СЧИТЫВАТЕЛЯ

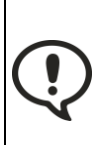

При использовании карт HID до монтажа считывателей проверьте, соответствует ли выдаваемый считывателем код Вашим ожиданиям. При необходимости заранее перепрограммируйте считыватель с помощью утилиты PNR Tune в части формата Wiegand и правил преобразования кода (опция «HID как в карте»). В системе ParsecNET предпочтительным является работа без данной опции.

С версии 4.1 прошивки считывателей работа в режиме «HID как в карте» изменена и не совместима с прошивками более ранних версий.

Считыватель получает код идентификатора при поднесении его на расстояние считывания и передает контроллеру. Следующий раз идентификатор может быть прочитан в случае, если он был удален из зоны считывания на время не менее 0,5 секунды.

В режиме **Wiegand** код идентификатора передается однократно.

В режиме Touch Memory считыватель передает полный код идентификатора 3 раза, после чего переходит в режим ожидания нового кода.

В режиме **Parsec** считыватель передает код идентификатора по запросу от контроллера.

В режиме **OSDP** считыватель передает код идентификатора в ответ на запросы контроллера.

#### <span id="page-9-1"></span>2.1. Формат выходного сигнала

Выходной сигнал считывателя формируется в зависимости от выбранного интерфейса подключения:

- Wiegand формат сигнала при подключении по этому интерфейсу соответствует спецификациям Wiegand;
- Touch Memory в данном режиме считыватель имитирует работу ключей Touch Memory типа DS1990A производства фирмы Maxim Integrated (бывшая Dallas Semiconductor), и может использоваться с контроллерами, ориентированными на данный тип устройств идентификации. При этом механизм антиколлизии iButton не поддерживается, то есть к каждому входу контроллера может быть подключен только один считыватель;
- При работе в режиме Parsec линия W0/T/B- считывателя является двунаправленной (таблица 3). По ней считыватель передает контроллеру считанный с карты код во внутреннем формате системы Parsec:
- OSDP клеммы W0/T/B- и W1/A+ подключены к соответствующим линиям интерфейса RS-485.

#### <span id="page-9-2"></span>2.2. Индикация работы

#### <span id="page-9-3"></span>2.2.1. Сигналы управления индикацией

В режиме **Wiegand** внешнее управление (включение) световым и звуковым индикаторами осуществляется логическим «нулем».

режиме Touch **Memory полярность** управления индикацией изменяется на противоположную, то есть включение светового и звукового индикаторов осуществляется логической «единицей».

Полярность сигналов управления индикацией в режимах Wiegand и Touch Memory можно изменять при помощи утилиты PNR\_Tune.

В режимах **Parsec и OSDP** команды управления индикацией считывателю выдает контроллер.

#### <span id="page-9-4"></span>2.2.2. Определение типа интерфейса

При включении считывателя загорается зеленый светодиод и происходит определение типа выходного интерфейса. Если считыватель исправен, то приблизительно через 1 секунду он сообщает о выбранном интерфейсе следующей звуковой сигнализацией:

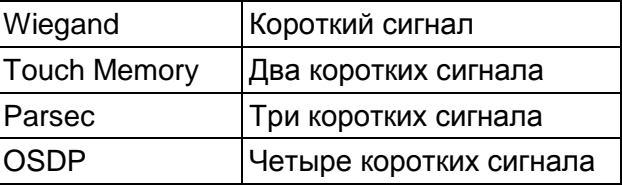

Если при помощи специальной утилиты PNR\_Tune или технологической карты Parsec вместо установленного по умолчанию автоопределения интерфейса по включенным DIPпереключателям (раздел [3.2.1\)](#page-12-1) выбран конкретный интерфейс, то звуковых сигналов считыватель подавать не будет, а сразу перейдет в режим ожидания программирующей карты.

После определения типа интерфейса считыватель ожидает технологическую карту Parsec в течение 10 секунд, по истечении которых гасит зеленый светодиод и переходит в рабочий режим; световая и звуковая индикация считывателя работает в соответствии с настройками устройства, к которому он подключен.

#### <span id="page-10-0"></span>**2.2.3. Технологические карты Parsec**

Считывание технологической карты приводит к перепрограммированию считывателя, при условии, что она подносится к нему в течение 10 секунд после включения питания. В случае, если задаваемый технологической картой Parsec интерфейс подключения противоречит тому, который задан DIP-переключателем, будет использоваться интерфейс, заданный картой. В этом случае процедура автоопределения интерфейса через DIP-переключатель не производится.

Установленные технологической картой Parsec типы обрабатываемых проходных карт сохраняются и восстанавливаются после пересброса по питанию.

Технологическая карта Parsec создается при помощи утилиты PNR\_Tune.

#### <span id="page-10-1"></span>**2.2.4. Индикация чтения кода карты**

При считывании кода карты считыватель издает короткий звуковой сигнал, зажигает светодиод и подает сигнал на выход зеленого светодиода (GREEN). Данная индикация подтверждает правильность считывания кода, но никак не связана с правами карты в системе. Дальнейшая индикация определяется контроллером в соответствии с принятым им решением.

В режиме Parsec индикация чтения кода карты может быть разрешена либо запрещена при конфигурировании контроллера в ПО ParsecNET.

#### <span id="page-10-2"></span>**2.2.5. Индикация состояния точки прохода в режимах Touch Memory и Wiegand**

В этих режимах внешнее управление индикацией осуществляется по линиям BEEP, RED и GREEN (таблица [3\)](#page-12-3). Световая и звуковая индикация включается:

- в режиме **Touch Memory** логической единицей на соответствующих выходах;
- в режиме **Wiegand**  логическим нулем.

Если, например, у контроллера имеется выход управления только зеленым светодиодом, но необходимо, чтобы в режиме Wiegand при погашенном зеленом горел красный светодиод, сделайте следующее:

- 1. С помощью пользовательской утилиты PNR\_Tune установите для красного светодиода активный уровень «единица» вместо «нуля»;
- 2. Соедините вместе провода управления зеленым и красным светодиодом (GREEN и RED) и подключите их к выходу контроллера, управляющего зеленым светодиодом.

В этом случае при подаче управляющего сигнала нулевого уровня зеленый светодиод будет включаться, а красный, наоборот, на это время выключаться.

Аналогичное решение применяется и для режима Touch Memory с учетом полярности активных уровней для данного интерфейса.

#### <span id="page-10-3"></span>**2.2.6. Индикация состояния точки прохода в режиме Parsec**

Для индикации принятого контроллером решения, а также для отображения особых состояний системы (охрана, блокировка, аварийное открывание двери) контроллер передает считывателю соответствующие команды (таблица [2\)](#page-11-7).

<span id="page-11-7"></span>Таблица 2.

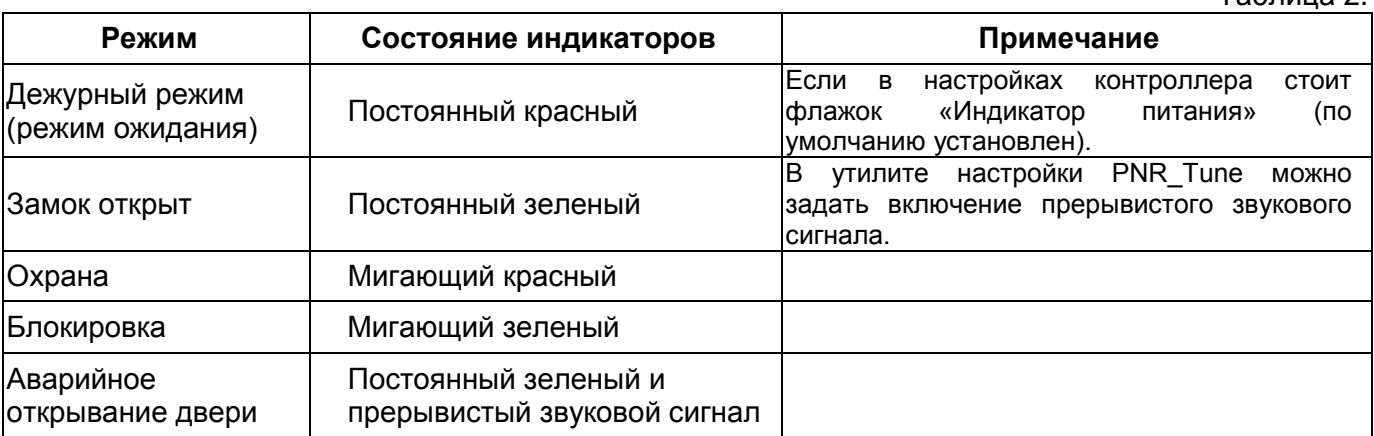

#### <span id="page-11-0"></span>**2.2.7. Индикация состояния точки прохода в режиме OSDP**

В режиме OSDP индикация точки прохода полностью определяется контроллером.

#### <span id="page-11-1"></span>**2.3.Работа с устройствами под управлением ОС Android**

Чтобы использовать устройство с NFC-модулем в качестве карты доступа, на нем должна быть установлена ОС Android версии 4.4 или выше, а также программа Parsec Card Emulator. Эта программа хранит идентификатор доступа, который выдается через NFC-модуль при поднесении устройства к считывателю. Кроме этого, подключив считыватель для работы с утилитой PNR Tune, нужно в окне утилиты в блоке «Читать карты» установить флажок «Parsec Smartphone».

#### <span id="page-11-2"></span>**2.4.Предоставление доступа по iPhone**

Считыватель может использоваться для предоставления доступа по смартфонам и умным часам компании Apple, имеющим настроенную систему мобильных платежей ApplePay.

Функция включается отдельным флажком в интерфейсе утилиты PNR\_Tune.

Для использования этой функции необходимо наличие на смартфоне iPhone виртуальной банковской карты по стандарту EMV. Для доступа необходимо активировать карту (так же, как при осуществлении платежа), для чего требуется ввод кода, сканирование отпечатка или идентификация по лицу в зависимости от того, как настроена активация на смартфоне.

При использовании виртуальной карты в СКУД используется только часть доступного для чтения PAN номера карты, доступ к платежной части невозможен виду полной закрытости этой информации.

#### <span id="page-11-3"></span>**3. ЭКСПЛУАТАЦИЯ**

#### <span id="page-11-4"></span>**3.1.Монтаж**

#### <span id="page-11-5"></span>**3.1.1. Меры безопасности**

При установке и эксплуатации устройства необходимо руководствоваться «Правилами технической эксплуатации электроустановок потребителей» (Приказ Минэнерго РФ от 13.01.2003 N 6).

К монтажу считывателей допускаются лица, изучившие настоящее руководство, имеющие аттестацию по технике безопасности при эксплуатации электроустановок не ниже 3 группы и прошедшие инструктаж по технике безопасности на рабочем месте.

Проведение всех работ по подключению и монтажу считывателя не требует применения специальных средств защиты.

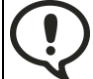

ВСЕ ПОДКЛЮЧЕНИЯ ПРОИЗВОДИТЕ ТОЛЬКО ПРИ ОТКЛЮЧЕННОМ ПИТАНИИ КОНТРОЛЛЕРА И СЧИТЫВАТЕЛЯ.

### <span id="page-11-6"></span>**3.1.2. Общие рекомендации**

Выбор кабеля и способа его прокладки должен производиться в соответствии с требованиями СНиП 3.05.06-85, ВСН116-87, НПБ88-2001.

<span id="page-12-3"></span>M

При подключении оборудования необходимо строго соблюдать полярность соединения устройств.

Не рекомендуется устанавливать считыватель на металлическую поверхность, так как в этом случае расстояние считывания уменьшается. Считыватели должны располагаться на расстоянии не менее 50 см друг от друга.

При креплении считывателя необходимо обеспечить радиус изгиба кабеля у основания считывателя не менее 10 мм.

#### <span id="page-12-0"></span>3.2. Подключение считывателя

#### <span id="page-12-1"></span>3.2.1. Подключение

Подключение считывателя к контроллеру производится в соответствии с таблицей 3.

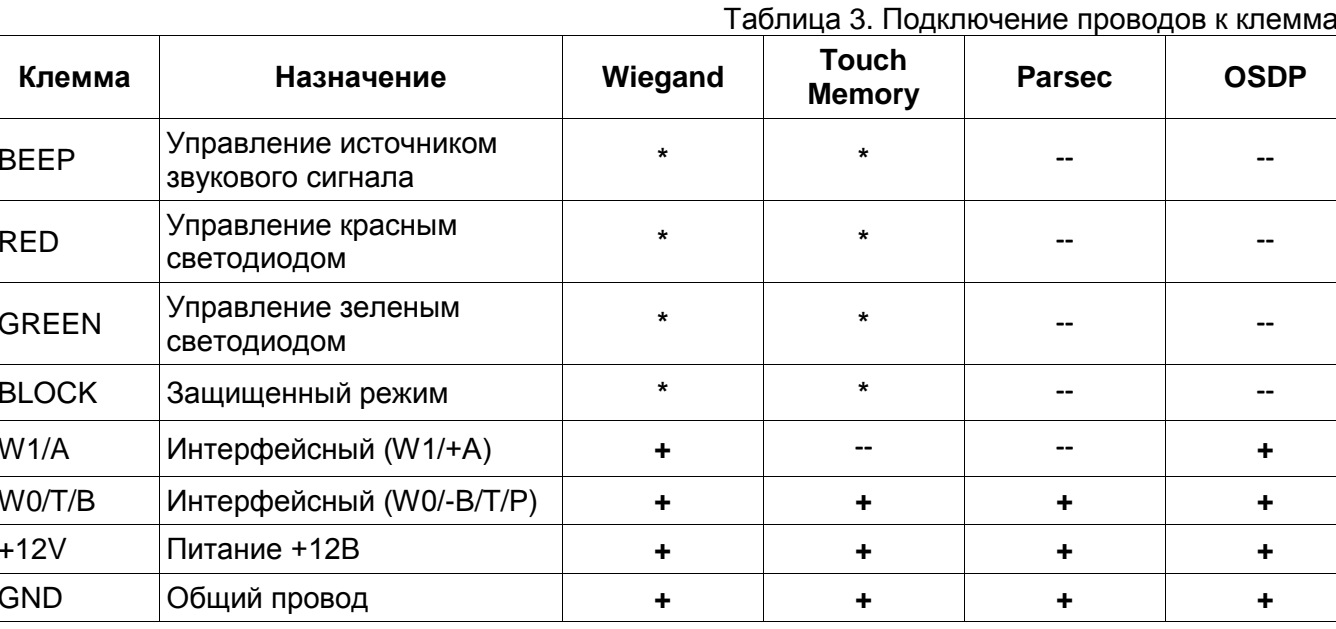

Примечания к таблице:

- 1. Знаком «+» обозначены подключаемые в обязательном порядке провода.
- 2. Знаком «\*» обозначены провода, подключение которых необязательно (например, они подключаются при необходимости управления индикацией);
- 3. В режиме Touch Memory, если управление индикацией не используется, соответствующие клеммы необходимо соединить с общим проводом (GND);
- 4. Знаком «--» обозначены провода, не используемые при подключении по данному интерфейсу;
- 5. Настоятельно не рекомендуется подключать по интерфейсу OSDP к одному контроллеру более 8 считывателей. В противном случае время отклика при поднесении карты может значительно увеличиться. При этом каждый считыватель должен иметь уникальный адрес на линии (программируется до подключения при помощи утилиты PNR\_Tune);
- 6. Аппаратно зашишенный режим для карт Mifare Classic включается замыканием входа BLOCK на общий провод GND.

#### <span id="page-12-2"></span>3.2.2. DIP-переключатель

Выбор типа интерфейса в режиме его автоопределения, а также установка адреса в режиме Parsec осуществляется с помощью DIP-переключателя.

DIP-переключатель, расположенный рядом с блоком клемм, предназначен для выбора типа интерфейса (при автоопределении), выбора адреса в режиме Parsec и подключения терминирующего резистора линии в режиме OSDP, как указано в таблице 4 ниже.

<span id="page-13-4"></span>Таблица 4.

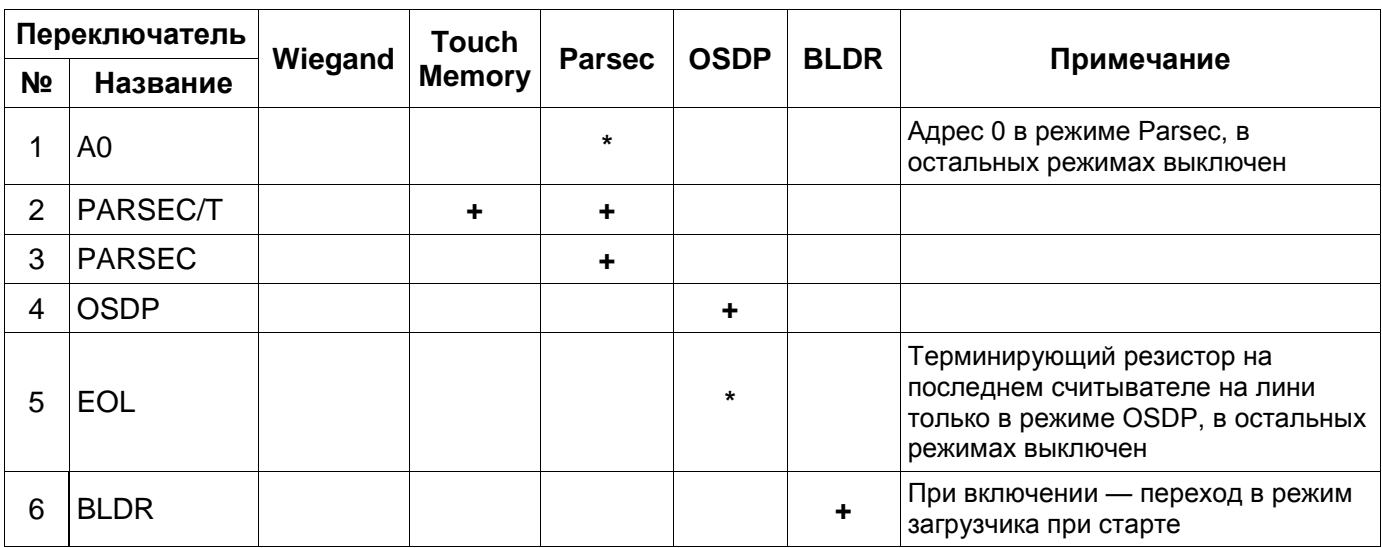

Примечания к таблице:

- Знаком «+» обозначается положение ON, отсутствие обозначения положение OFF;
- Знаком «\*» обозначены переключатели, включение (ON) которых определяется схемой организации точки прохода;
- При интерфейсах подключения, отличных от OSDP, переключатель EOL обязательно должен быть выключен;
- Даже если к контроллеру по интерфейсу OSDP подключен один считыватель, но длина кабеля превышает 10 метров, на считывателе необходимо включить терминирующий резистор (EOL);
- При интерфейсах, отличных от Parsec, переключатель A0 обязательно должен быть выключен.

#### <span id="page-13-0"></span>**3.2.3. Внешние светодиоды**

Помимо красного и зеленого светодиодов, установленных на плате, к клеммной колодке EXT.LED считывателя можно подключить внешние светодиоды. Клеммы обозначены RED – GR – GND (красный – зеленый – земля (общий)). На плате установлены токоограничивающие резисторы, поэтому светодиоды можно подключать непосредственно к клеммам.

При управлении индикацией в режимах Wiegand и Touch Memory внешние светодиоды и светодиоды на плате работают синхронно

#### <span id="page-13-1"></span>**3.2.4. Отключение звукового сигнала**

Установка перемычки, обозначенной BEEPER, отключит расположенный на плате источник звукового сигнала.

#### <span id="page-13-2"></span>**3.2.5. Шунтирование антенны**

Считыватель предназначен в частности для установки в турникеты, где чаще всего имеется отверстие в металле для его установки, поэтому антенна настроена для работы в окружении металла. Если в месте установки металлического окружения нет, рекомендуется установить перемычку SHUNT, замыкающую короткозамкнутый виток, компенсирующий отсутствие металла вблизи антенны.

Необходимость установки или снятия перемычки следует определить опытным путем по максимальной дальности чтения высокочастотных карт (Mifare и аналогичных).

## <span id="page-13-3"></span>**3.2.6. Защищенный режим**

Защищенные режимы предусмотрены только для карт Mifare, и могут быть реализованы при подключении считывателя по всем интерфейсам: Parsec, Wiegand, Touch Memory и OSDP.

Карты Mifare Plus на уровне безопасности SL3 программируются посредством ПО ParsecNET и настольного считывателя PR-P18.

Для увеличения безопасности при использовании карт Mifare может применяться защищенный режим, в котором считыватель и карта проводят процедуру взаимной аутентификации. При аутентификации считыватель обращается к одному из секторов карты, и если ключ для доступа к этому сектору правильный, то аутентификация считается успешной. Если аутентификация не пройдена — карта считывателем игнорируется.

При успешной аутентификации, в зависимости от варианта защищенного режима, считыватель передает контроллеру код:

- 1. Записанный в данном секторе карты при ее программировании утилитой SePro (режим «Защищенный Parsec»);
- 2. UID карты (режим «Защищенный UID»). (UID неизменяемый уникальный код карты, записанный при ее производстве).

С картами Mifare ID может использоваться только второй вариант, так как у них имеются всего один нулевой сектор.

Считыватель в заводской конфигурации при переводе в защищенный режим будет настроен на работу с первым сектором карты и с транспортными ключами доступа Parsec.

При использовании защищенного режима обязательно следует сменить транспортный ключ доступа на собственный, никому не известный.

Данная процедура, как и последующее программирование карт доступа Mifare Classic, производятся с помощью утилиты SePro. Для смены ключей в считывателях с помощью утилиты создается специальная мастер-карта, по предъявлению которой считыватели перепрограммируются — в них заносятся новые ключи и номер сектора, с которым в дальнейшем необходимо работать. Храните мастер-карту в надежном месте.

Переход из режима работы по UID карты в режим «Защищенный Parsec» может осуществляться аппаратно, путем замыкания клеммы BLOCK на общий провод GND. Аппаратное включение режима имеет приоритет над режимом, заданным в конфигурации считывателя. Иными словами, при замыкании клеммы BLOCK на общий провод считыватель работает только в режиме «Защищенный Parsec», игнорируя настройки утилиты PNR\_Tune.

Если клемма BLOCK не подключена к общему проводу, то режим «Защищенный Parsec» можно включить, установив одноименный флажок в настройках утилиты PNR\_Tune. Далее конфигурация переносится в считыватель либо по интерфейсу RS-485, либо при помощи технологической карты Parsec, которая также создается с помощью данной утилиты. Считыватель читает новую конфигурацию с технологической карты в рабочем режиме в течение 10 секунд после подачи питания.

Таким же способом можно установить и режим «Защищенный UID», а также вернуть считыватель к работе по UID карты.

Аппаратный перевод считывателя в защищенный режим и обратно может производиться оперативно, то есть можно, например, в ночное время переводить считыватель в режим «Защищенный Parsec» с помощью тумблера, а в дневное время работать по серийному номеру карты (UID) или в режиме «Защищенный UID».

#### <span id="page-14-0"></span>**3.3.Возврат к заводским настройкам**

Считыватели поставляются со следующими установками по умолчанию:

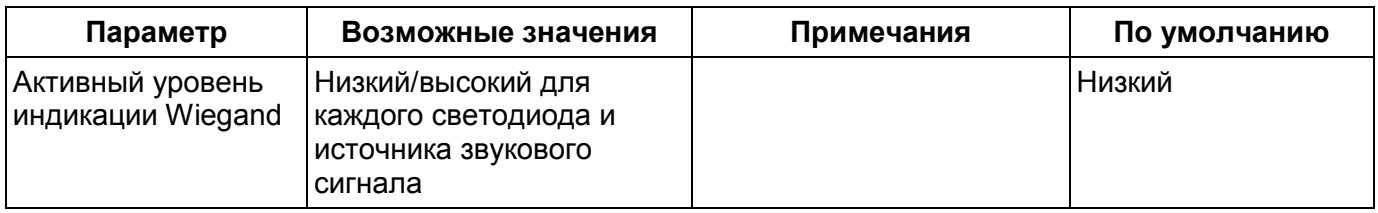

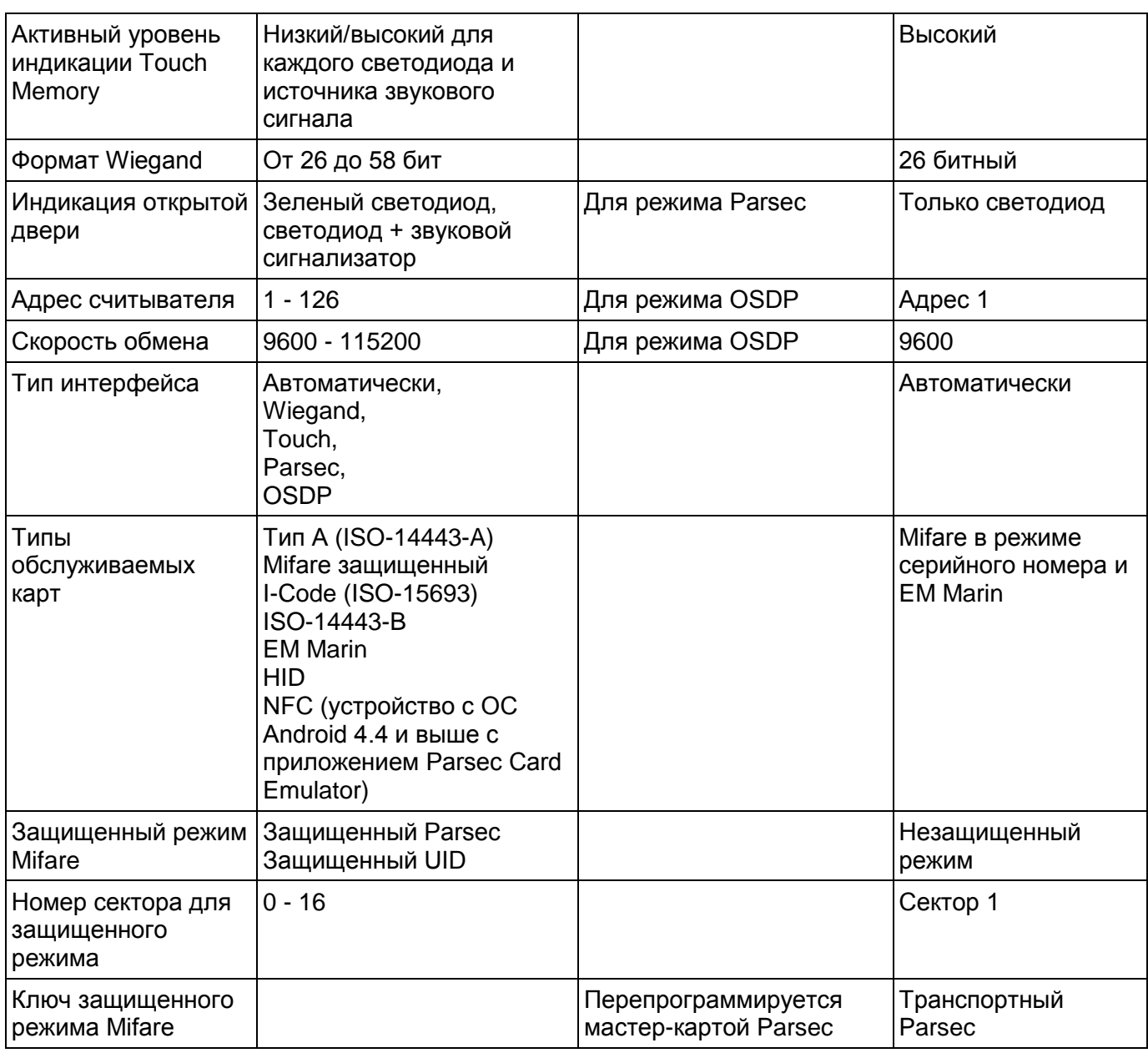

Для изменения заводских установок используется специальная утилита программирования параметров считывателей PNR\_Tune, которую можно скачать с сайта [www.parsec.ru.](http://www.parsec.ru/)

Если после перевода считывателя в защищенный режим мастер-карта будет потеряна, дальнейшее оперативное перепрограммирование станет невозможным. В таком случае исправить ситуацию можно только возвратом считывателя к заводским настройкам, а затем созданием новой мастер-карты. Все данные, хранящиеся в считывателе, будут утрачены.

Чтобы вернуть считыватель к заводским настройкам, выполните следующие действия:

- Отключите питание считывателя;
- Переведите все DIP-переключатели в положение OFF;
- Замкните между собой клеммы W0/T/B- и BLOCK;
- Остальные клеммы считывателя оставьте неподключенными;
- Подайте питание на считыватель. Считыватель издаст один длинный и один короткий звуковой сигнал;
- В течение 10 секунд разъедините клеммы W0/T/B- и BLOCK и замкните клеммы W0/T/B- и RED. Считыватель издаст один короткий и один длинный звуковой сигнал. Установки считывателя вернутся к заводским значениям, начнет мигать красный светодиод;
- Отключите питание считывателя, разъедините все провода.

После этого считыватель можно использовать дальше, как обычно.

#### <span id="page-16-0"></span>**3.4.Подключение считывателя для работы с утилитой PNR\_Tune**

Для программирования считывателей через интерфейс RS-485 требуется конвертер USB<->RS-485. Обычно к ПК конвертер подключается через USB-порт, а в диспетчере устройств Windows отображается как виртуальный COM-порт. Для выбранной модели конвертера необходимо установить предназначенный для него драйвер.

Для перехода в режим программирования параметров и обновления прошивки необходимо проделать следующие операции:

- Отключите питание считывателя;
- Включите DIP-переключатель BLDR;
- Подайте питание на считыватель.

В режиме программирования считыватель поочередно мигает зеленым и красным светодиодом.

# <span id="page-16-1"></span>**4. ВОЗМОЖНЫЕ ПРОБЛЕМЫ И ИХ РЕШЕНИЯ**

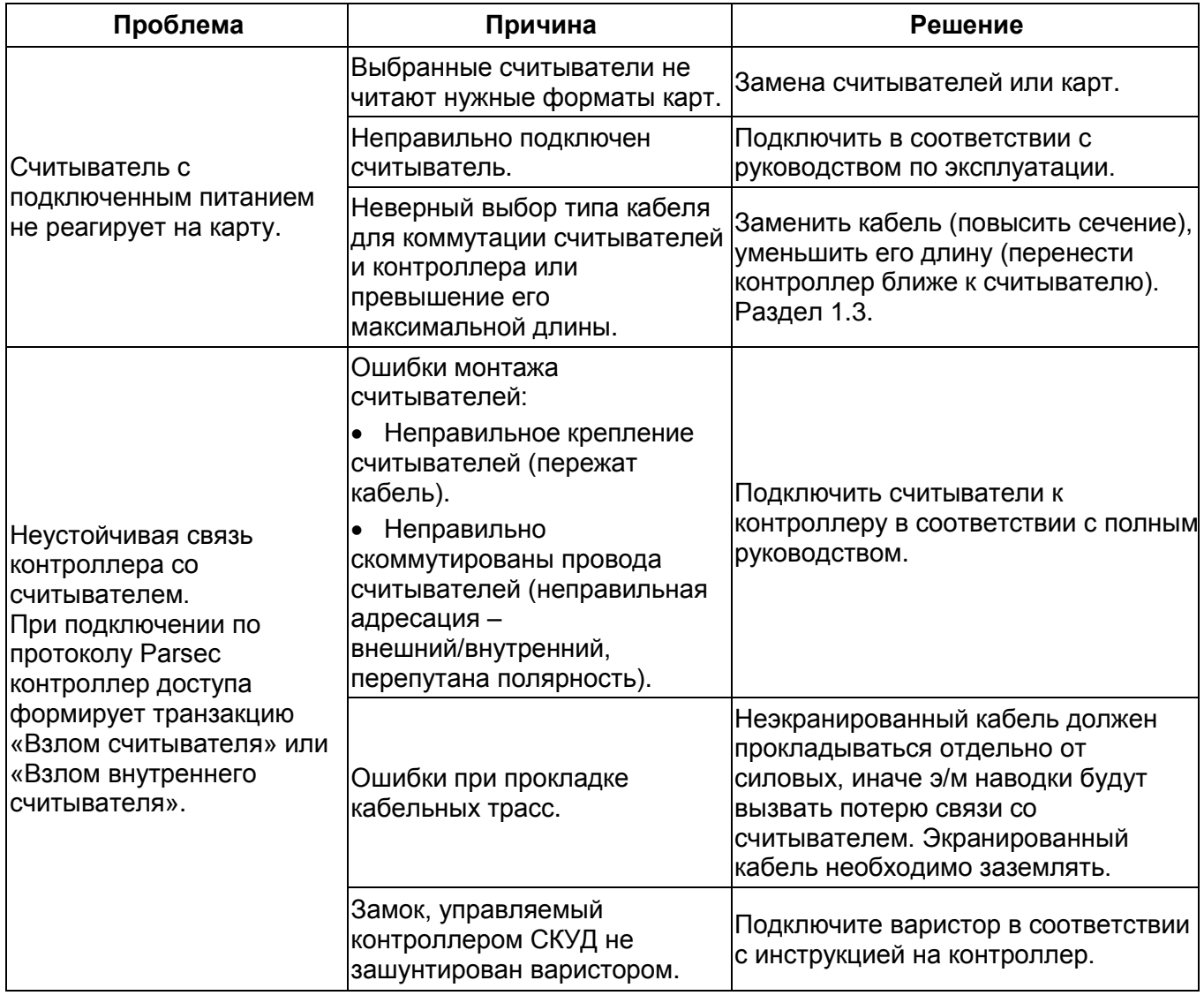

# <span id="page-16-3"></span><span id="page-16-2"></span>**5. РЕМОНТ**

Если у вас возникли проблемы, которые вы не в состоянии решить самостоятельно даже после изучения полного Руководства пользователя, а также прежде, чем отправлять изделие в ремонт, обратитесь в сервисные центры Parsec: [www.parsec.ru/service-centers](http://www.parsec.ru/service-centers) или в Службу технической поддержки Parsec:

Тел.: +7 (495) 565-31-12 (Москва и обл.); +7 (800) 333-14-98 (по России);

E-mail: [support@parsec.ru;](mailto:support@parsec.ru)

WWW: support.parsec.ru

График работы Пн.-Пт. 8:00 - 20:00 (по московскому времени).

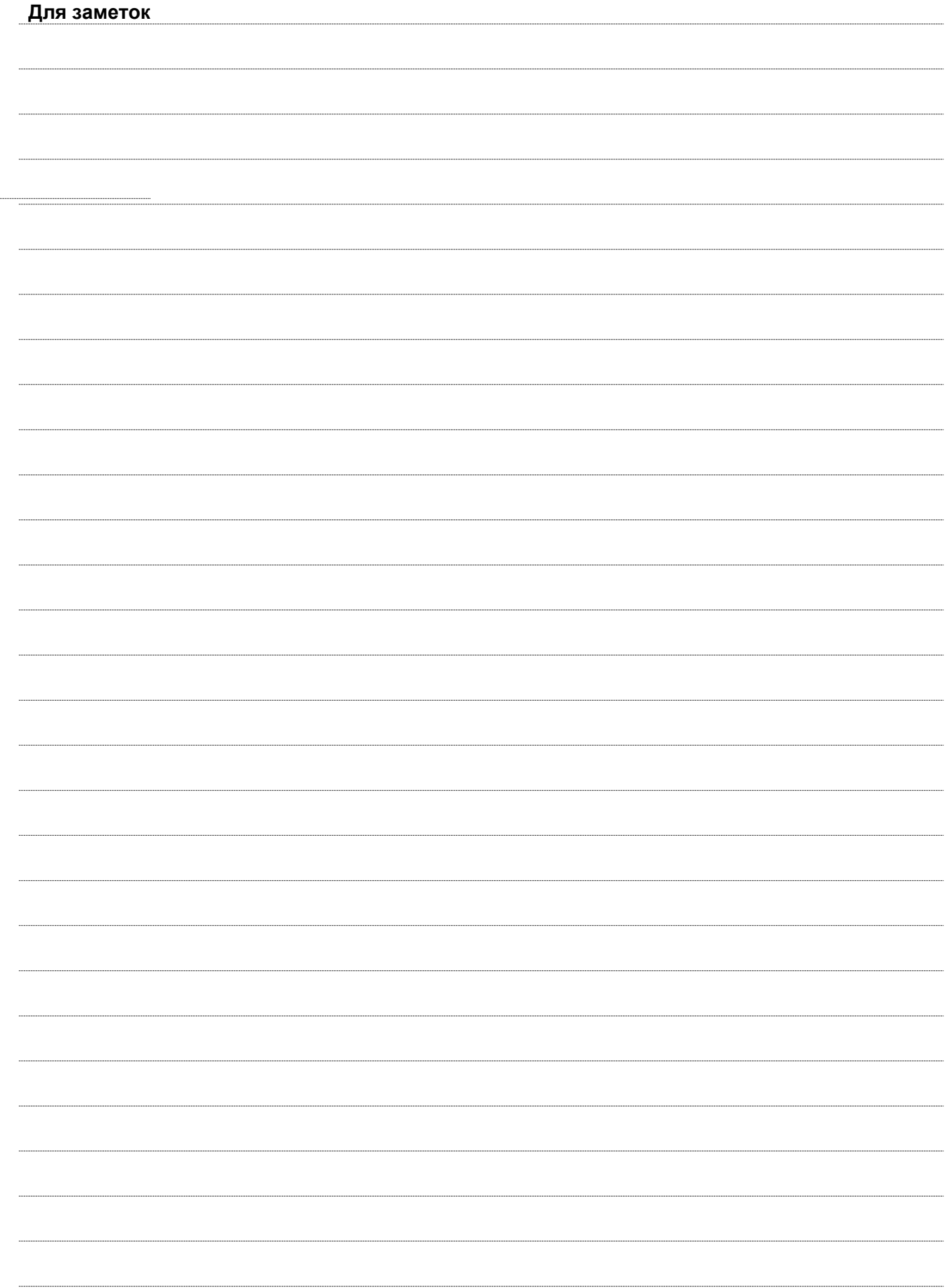

# ГАРАНТИЙНЫЙ ТАЛОН

Наименование продавца

Дата продажи

Подпись продавца: М.П.